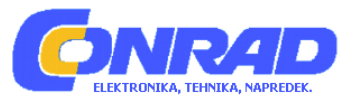

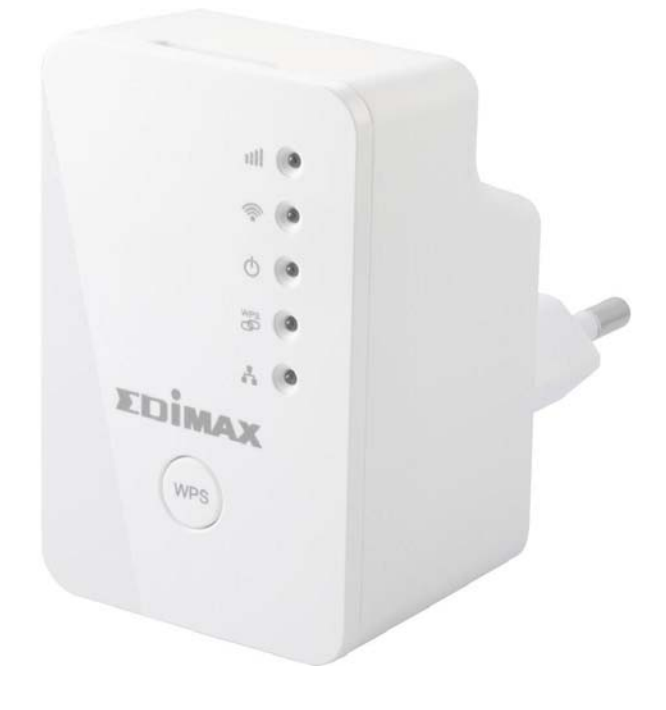

# NAVODILA ZA UPORABO

# **Ojačevalnik WLAN-signala Edimax EW-7438RPn Mini**

Kataloška št.: **12 73 805**

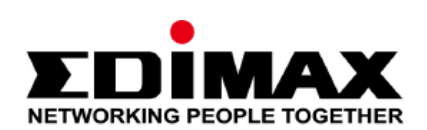

#### **Kazalo**

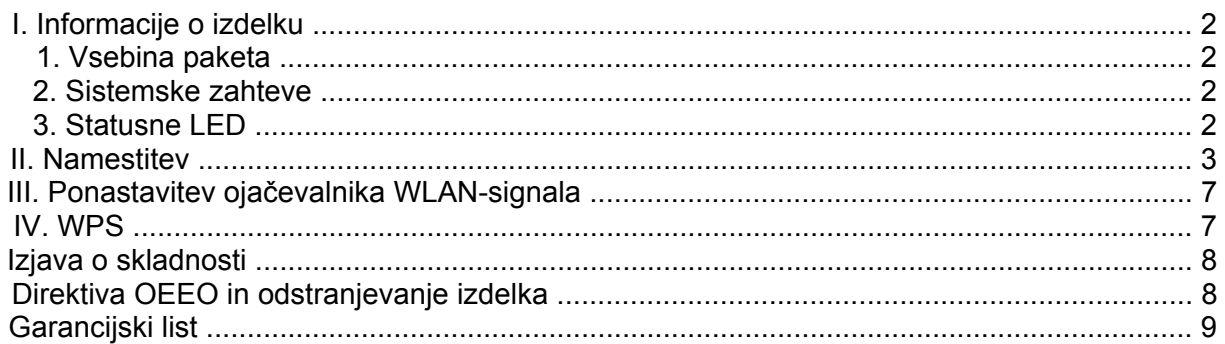

#### **I. Informacije o izdelku**

#### **1. Vsebina paketa**

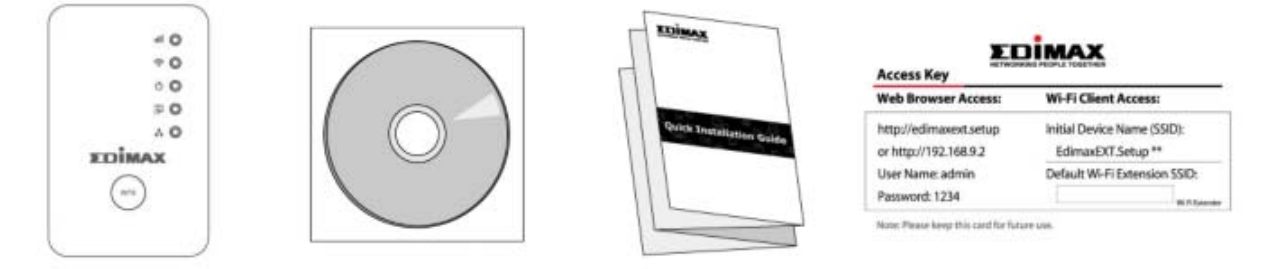

- Ojačevalnik WLAN-signala EW-7438RPn Mini
- CD z večjezičnimi navodili za hitro namestitev in uporabniškim priročnikom
- Navodila za hitro namestitev
- Kartica z dostopnim ključem

## **2. Sistemske zahteve**

- Način ojačevalnika WLAN-signala/brezžičnega mostu (Wi-Fi-Extender/Wi-Fi-Bridge): ..obstoječe 2,4 GHz brezžično omrežje
- -.Način dostopne točke (Access Point): kabelski usmerjevalnik/usmerjevalnik z DSL- ..modemom
- Računalnik z 2,4GHz WLAN-adapterjem z WLAN-standardom 802.11/b/g/n in spletni ..brskalnik za konfiguracijo programske opreme (Internet Explorer 8® ali novejša različica, ..najaktualnejša različica Google Chrome®, Firefox® ali Safari®)
- Pametni telefon: iOS 4.3 ali Android 4.x in novejši

## **3. Statusne LED**

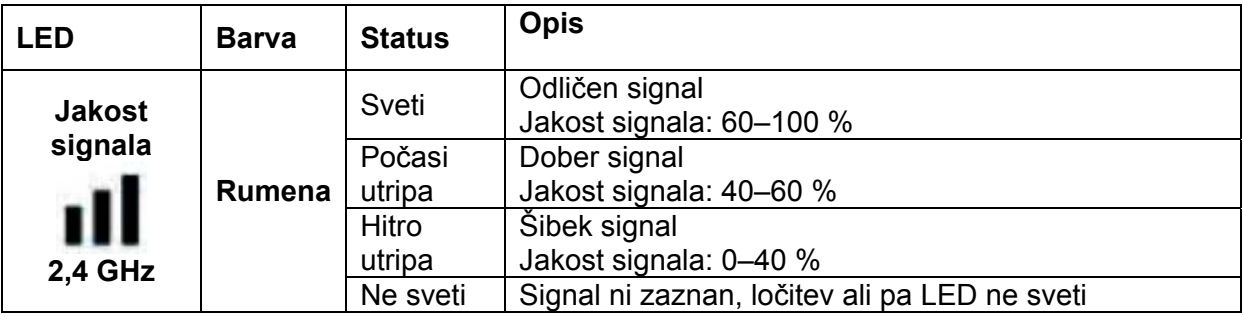

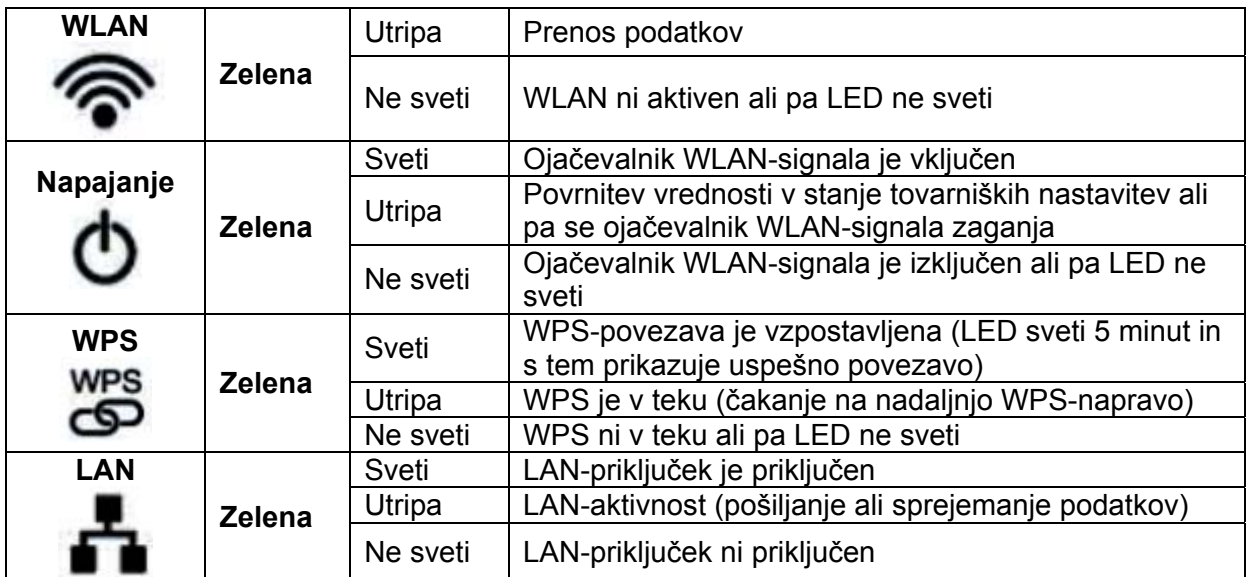

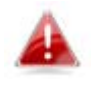

*LED lahko deaktivirate pod možnostjo "Razširjene nastavitve → Nastavitev časovnega načrta" v konfiguracijskem vmesniku na podlagi brskalnika. Ko so LED deaktivirane, nobena LED ne sveti ne glede na stanje ojačevalnika WLAN-* ..............*signala.* 

# **II. Namestitev**

Ojačevalnik WLAN-signala EW-7438RPn Mini nudi tri različne načine delovanja:

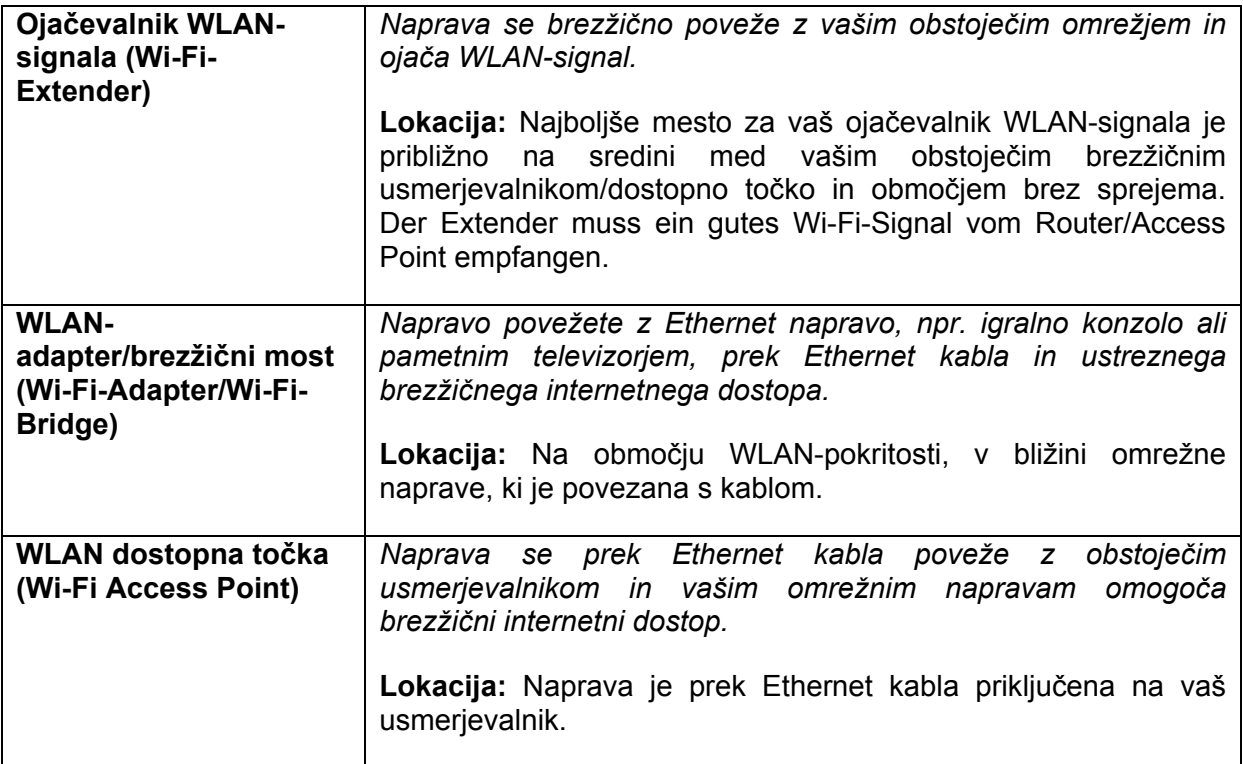

**1.** Ojačevalnik WLAN-signala EW-7438RPn Mini priključite na električno vtičnico.

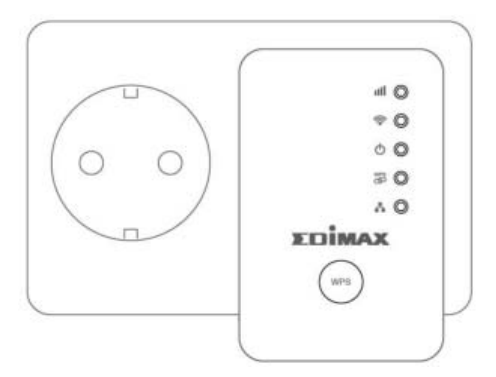

**2.** Ko se ojačevalnik WLAN-signala zaganja, **zelena** LED za napajanje **utripa**. Ko **zelena** ....LED za napajanje **sveti**, je naprava pripravljena na uporabo.

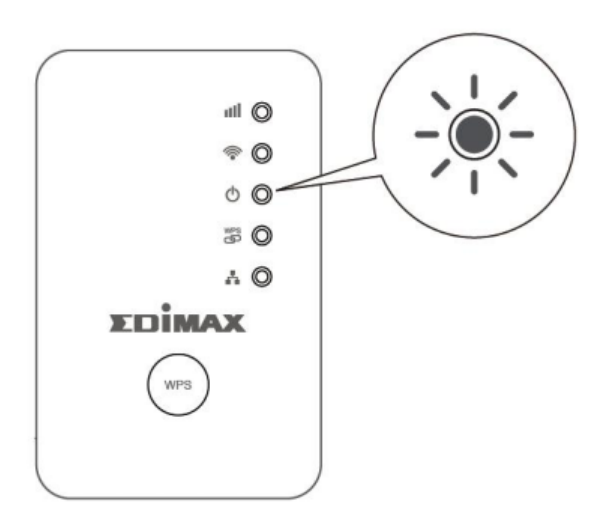

**3.** Za povezavo s SSID **EdimaxEXT.Setup\*\*** uporabite WLAN-napravo. Zadnja dva znaka \*\* sta edinstvena oznaka vaše naprave.

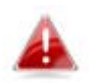

*Ko uporabljate računalnik, prosimo, da ločite vse Ethernet kable.* 

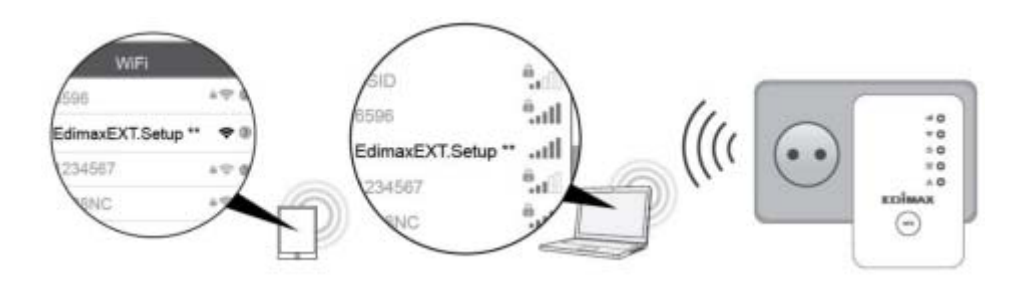

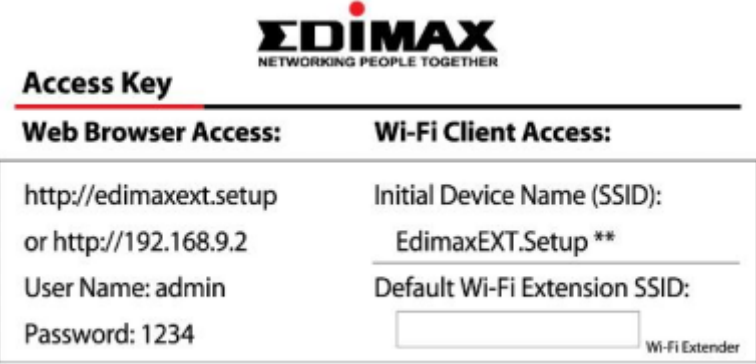

Note: Please keep this card for future use.

**4.** Odprite spletni brskalnik. Če samodejno ne prispete do spodaj prikazanega zaslona "Get ....Started", vnesite URL-naslov *http://edimaxext.setup* in kliknite na **"Get Started"** za začetek postopka namestitve.

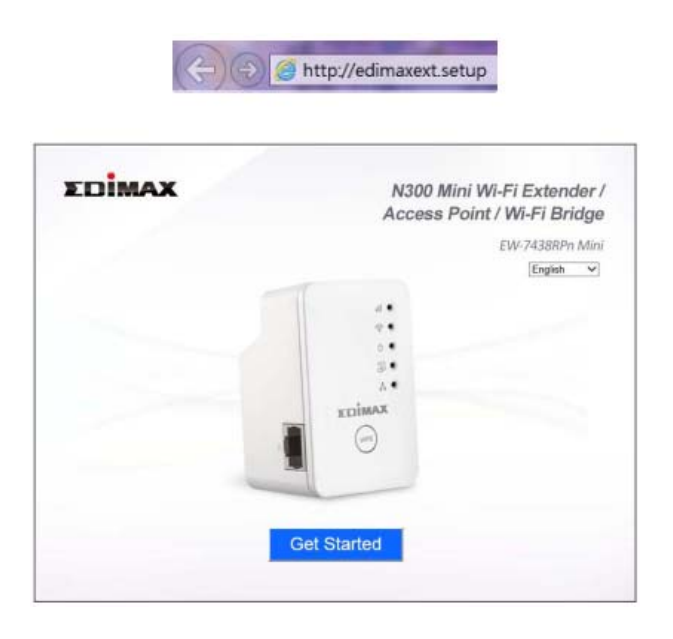

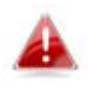

*Če ne morete dostopati do http://edimaxext.setup, potem prosimo, da se prepričate, da je vaš računalnik nastavljen za uporabo dinamičnega IPnaslova. Prosimo, da si za nadaljnje informacije preberete uporabniški*  ..............*priročnik.* 

**5.** Izberite način delovanja za svoj ojačevalnik WLAN-signala EW-7438RPn Mini.

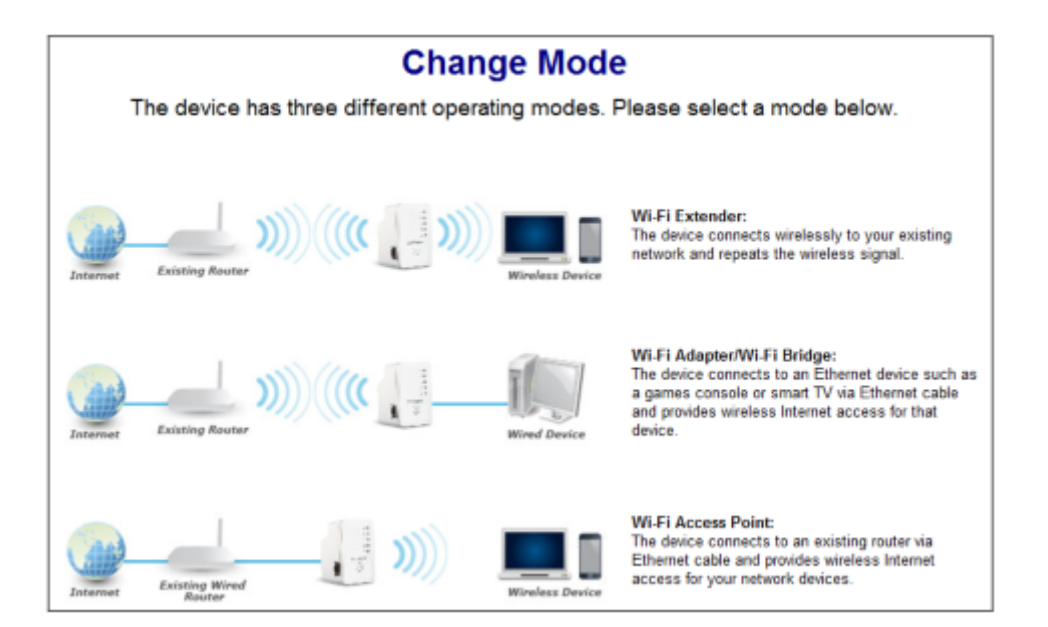

- **6.** Za zaključitev namestitve sledite navodilom na zaslonu za svoj izbrani način.
- **7.** Po namestitvi si lahko s spleta prenesete aplikacijo EdiRange, tako da skenirate QR-kodo spodaj ali na zadnji strani kartice z dostopnim ključem. Ta aplikacija omogoča upravljanje ....funkcij, kot je časovno načrtovanje (de)aktivacije WLAN-funkcije, ali aktivacijo/deaktivacijo ....omrežnega dostopa za goste v načinu ojačevalnika WLAN-signala.

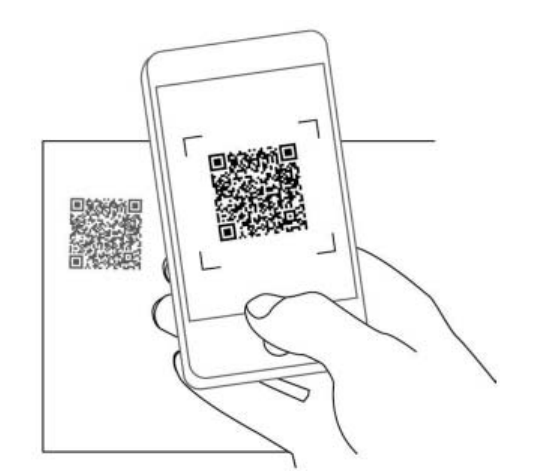

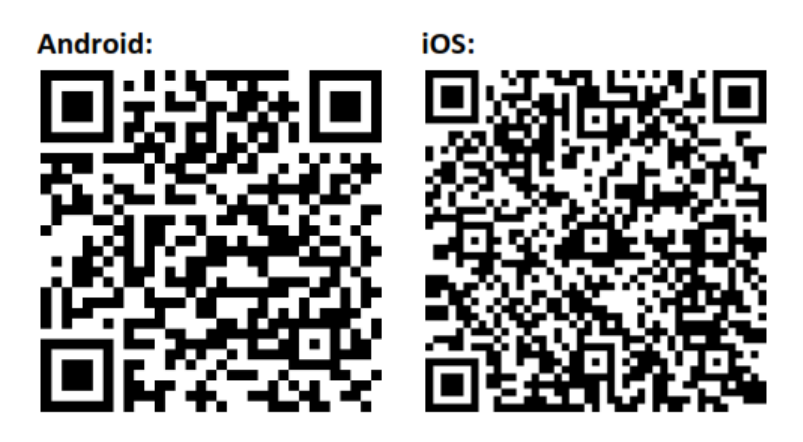

*Naprednejše konfiguracije lahko izvajate s konfiguracijskim vmesnikom na podlagi brskalnika na http://edimaxext.setup (za natančnejše informacije glejte uporabniški priročnik).* 

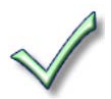

#### **III. Ponastavitev ojačevalnika WLAN-signala**

Če imate težave s svojim ojačevalnikom WLAN-signala ali pa želite na ojačevalniku WLANsignala spremeniti način delovanja, lahko napravo povrnete v stanje tovarniških nastavitev. S tem se **vse** nastavitve ponastavijo na standardne vrednosti.

**1.** Pritisnite in najmanj 10 sekund držite tipko WPS/Reset, dokler **zelena** LED za napajanje ....ne začne **utripati**, nato pa tipko izpustite.

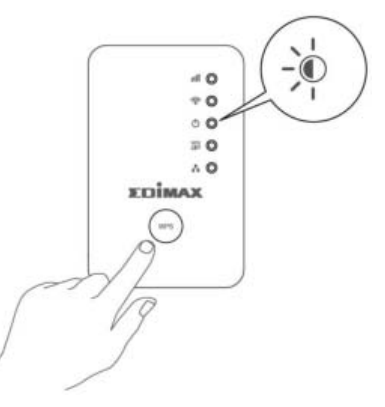

**2.** Počakajte, da se ojačevalnik WLAN-signala na novo zažene. Ko **zelena** LED za napajanje sveti, je ojačevalnik WLAN-signala pripravljen na namestitev.

#### **IV. WPS**

Če vaš brezžični usmerjevalnik/dostopna točka podpira WPS (Wi-Fi Protected Setup), potem lahko za vzpostavitev svojega ojačevalnika WLAN-signala uporabite to metodo.

**1.** Za aktivacijo funkcije WPS pritisnite WPS-tipko na svojem brezžičnem usmerjevalniku/ dostopni točki.

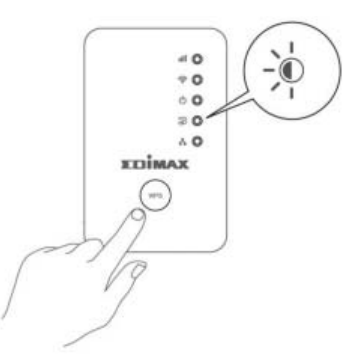

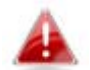

*Prosimo, da se v navodilih svojega brezžičnega usmerjevalnika/dostopne točke pozanimate, kako dolgo morate držati WPS-tipko.* 

- **2. V roku dveh minut** pritisnite in dve sekundi držite WPS-tipko na ojačevalniku WLAN signala. Zelena LED za WPS na ojačevalniku WLAN-signala mora utripati in s tem prikazovati, da je funkcija WPS aktivirana.
- **3.** Napravi vzpostavita povezavo. Povezava je uspešno vzpostavljena, ko **zelena** LED za WPS 5 minut sveti in s tem prikazuje uspešno povezavo.

#### **Izjava o skladnosti**

Ta naprava izpolnjuje zahteve v skladu z direktivama 1995/95/ES in 2011/65/ES.

#### **Direktiva OEEO in odstranjevanje izdelka**

Ob koncu njegove življenjske dobe tega izdelka ne smete obravnavati kot gospodinjske ali ostale odpadke. Oddati ga morate na ustreznem zbirališču za reciklažo odpadne električne in elektronske opreme ali pa ga vrniti dobavitelju, ki bo poskrbel za pravilno odstranjevanje.

#### Edimax Technology Co., Ltd.

No.3, Wu-Chuan 3rd Road, Wu-Gu, New Taipei City 24891, Taiwan Email: support@edimax.com.tw

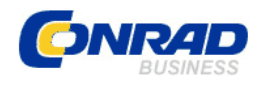

#### **GARANCIJSKI LIST**

Izdelek: **Ojačevalnik WLAN-signala Edimax EW-7438RPn Mini**  Kat. št.: **12 73 805** 

 Conrad Electronic d.o.o. k.d. Ljubljanska c. 66, 1290 Grosuplje Fax: 01/78 11 250, Tel: 01/78 11 248 [www.conrad.si](http://www.conrad.si/), info@conrad.si

#### **Garancijska izjava:**

Proizvajalec jamči za kakovost oziroma brezhibno delovanje v garancijskem roku, ki začne teči z izročitvijo blaga potrošniku. **Garancija velja na območju Republike Slovenije. Garancija za izdelek je 1 leto**.

Izdelek, ki bo poslan v reklamacijo, vam bomo najkasneje v skupnem roku 45 dni vrnili popravljenega ali ga zamenjali z enakim novim in brezhibnim izdelkom. Okvare zaradi neupoštevanja priloženih navodil, nepravilne uporabe, malomarnega ravnanja z izdelkom in mehanske poškodbe so izvzete iz garancijskih pogojev. **Garancija ne izključuje pravic potrošnika, ki izhajajo iz odgovornosti prodajalca za napake na blagu**.

Vzdrževanje, nadomestne dele in priklopne aparate proizvajalec zagotavlja še 3 leta po preteku garancije.

Servisiranje izvaja proizvajalec sam na sedežu firme CONRAD ELECTRONIC SE, Klaus-Conrad-Strasse 1, Nemčija.

Pokvarjen izdelek pošljete na naslov: Conrad Electronic d.o.o. k.d., Ljubljanska cesta 66, 1290 Grosuplje, skupaj z izpolnjenim garancijskim listom.

Prodajalec:

 $\overline{\phantom{a}}$  , where  $\overline{\phantom{a}}$ 

**Datum izročitve blaga in žig prodajalca:** 

**Garancija velja od dneva izročitve izdelka, kar kupec dokaže s priloženim, pravilno izpolnjenim garancijskim listom.**